# **Infoblatt zur Online-Bestandserhebung 2024**

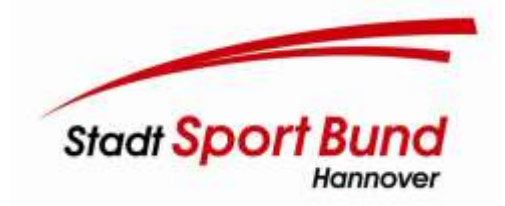

Der Zeitraum für die nächste von allen Sportvereinen ausschließlich online einzugebende Bestandserhebung (BE) 2024 startet am **20.12.2023** und endet am **31.01.2024**.

Verbindliche Grundlage für die BE des LSB Niedersachsen sind dessen Satzung sowie [Richtlinie](https://www.lsb-niedersachsen.de/fileadmin/daten/dokumente/LSB-Satzung_RiLi_Ordnung/2024/Durchf%C3%BChrung_von_Bestandserhebung_und_Datenpflege_2024.pdf) zur Durchführung der Bestandserhebung und zur Datenpflege. Auf der [Homepage](https://www.lsb-niedersachsen.de/mitglieder/lsb-bestandserhebung) [des](http://www.lsb-niedersachsen.de/) LSB sind diese Dokumente und umfassende **Informationen zur Online-BE** hinterlegt und sollten dort auch eingesehen werden.

**Die für Sie wichtigsten Punkte hier in Kürze:**

#### **1. Zugangsberechtigung zum LSB-Net erwerben oder überprüfen!**

Grundvoraussetzungen für die Durchführung der Online-BE sind ein LSB-Net-Zugang und eine **personenbezogene Zugangsberechtigung** zum LSB-Net. Das **Antragsformular** finden Sie [hier.](https://www.ssb-hannover.de/sport-in-hannover/service-fuer-vereine/lsb-intranet/)

Bitte stellen Sie sicher, dass mindestens eine Person die **Rechte zur Eingabe bzw. Änderung** der Daten besitzt. Die **Übertragung der Zugangsrechte** auf eine andere Person ist **nicht zulässig**! Soll einer Person die Zugangsberechtigung entzogen werden, teilen Sie uns dies bitte in schriftlicher Form (auch per Mail) mit. Alle zugangsberechtigten Personen finden Sie im LSB-Net (→Vorstand →LSB-Net-Nutzer).

#### **2. Durchführung der Online-BE**

### **2.1 Eingabezeitraum Mitgliederzahlen**

Der Mitgliederbestand vom 01.01.2024 muss in der Zeit **vom 20.12.2023 bis zum Ablauf des 31.01.2024** über das **LSB-Net** in die Datenbank des LandesSportBundes Niedersachsen eingegeben werden.

**Anmeldung zum LSB-Net unter:** <http://lsbntweb.lsb-niedersachsen.de/>

*Eingabeversuche außerhalb dieses Zeitraums sind nicht möglich! Nach der Bestätigung der Eingaben können die gemeldeten Mitgliederzahlen nicht mehr geändert werden! Für jede nachträgliche Freischaltung nach dem 31.01.2024 erhebt der LSB über uns eine Verwaltungsgebühr in Höhe von 25,00 €.*

### **2.2 Eingabe Mitgliederzahlen**

In **zehn Schritten** leitet Sie das Programm selbsterklärend durch die BE:

- **Schritt 1:** Überprüfen Sie die **Vereinsadresse** und die Kontaktdaten.
- **Schritt 2:** Überprüfen Sie die Angaben zu den **Funktionsträgern** Ihres Vereins. Bitte erfassen Sie auch Ihre **Ansprechperson für den Jugendbereich**.
- **Schritt 3:** Auflistung der **Fachverbände** (LFV), in denen Ihr Verein Mitglied ist und die dem LSB gemeldet wurden (keine eigene Eingabe möglich). Sollte eine Zuordnung zu einem LFV fehlen, wenden Sie sich hinsichtlich einer Korrektur bitte an den jeweiligen LFV.
- **Schritt 4:** Möglichkeit des **Datenimports** aus Ihrem Verwaltungsprogramm mit LSB-Schnittstelle oder in Form einer Exceltabelle. In der BE 2024 ist weiterhin die **Erfassung des 3. Geschlechts** umgesetzt.
- **Schritt 5:** Geben Sie manuell jahrgangsweise und nach Geschlecht aufgeschlüsselt die (aktiven, passiven, sonstigen) **Gesamtmitglieder** ein.
- **Schritt 6:** Ordnen Sie die Mitglieder den **Landesfachverbänden** (möglicherweise auch ein Mitglied zu mehreren LFV) zu. Die Mitglieder können dem jeweiligen LFV nur dann zugeordnet werden, wenn dieser unter Schritt 3 aufgeführt ist!

**ACHTUNG**: Vereinsmitglieder, die an sportartübergreifenden oder sportartungebundenen Sport- und Bewegungsangeboten teilnehmen oder die im Verein nicht (mehr) sportlich aktiv sind, sind dem Landesfachverband zuzuordnen:

- a. dessen Sportart schwerpunktmäßig betrieben wird,
- b. in der Sportart, in der sie Abteilungsmitglied sind,
- c. zu dem sich das Mitglied zugehörig fühlt oder in dem sie früher aktiv waren.

Bei Einspartenvereinen, die in einem Landesfachverband Mitglied sind, müssen die Meldungen auf Seite A den Meldungen auf Seite B entsprechen. Eine Meldung auf Seite C ist ausgeschlossen.

• **Schritt 7: Mitglieder ohne Zuordnung zu den Fachverbänden**: Eine Eingabe von Mitgliederzahlen ist hier nicht möglich, da sich diese aus der Differenz von Schritt 5 und 6 automatisch ergeben. Für Mitglieder, die keinem LFV zugeordnet werden, ist ein **zusätzlicher Beitrag** (für Kinder/Jugendliche 2,00 € und für Erwachsene 3,00 €) zu entrichten. Bitte geben Sie hier nur die **Sportaktivitäten** an, die von diesen Mitgliedern ausgeübt werden.

**ACHTUNG**: Die Nennung der Mitglieder auf der Seite C kommt nur zum Tragen, wenn keine Mitgliedschaft im Landesfachverband besteht oder Sportaktivitäten ausgeübt werden, die nicht in der [Sportaktivitätenliste](https://www.lsb-niedersachsen.de/fileadmin/daten/dokumente/EDV/Sportaktivit%C3%A4tenliste_2023.pdf) vorhanden sind. Passive Mitglieder, Fördermitglieder, Gesellschaftsspiele und ähnliche Angaben sind keine gültigen Angaben im Rahmen der Bestandserhebung.

- **Schritt 8: Erfassung der Mitgliedsbeiträge**
- **Schritt 9: Erfassung vereinseigener Sportstätten**
- **Schritt 10:** Beenden Sie die **Bestandserhebung**. Nach Abschluss der Eingaben ist die Richtigkeit in diesem Schritt explizit zu bestätigen. Eine Nichtbestätigung der Angaben wird als Nichtabgabe der Bestandserhebung gewertet! Falschmeldungen (bspw. Unterschlagung von passiven Mitgliedern) bzw. falsche Zuordnungen der Mitglieder zu LFV gelten satzungsgemäß als Verstoß gegen die Pflichten der Mitglieder und können eine Verbandsstrafe nach sich ziehen.

### **2.3 Datenpflege**

**Vereins- und Vorstandsdaten** müssen von Ihnen **fortwährend** auf dem aktuellen Stand gehalten werden, da diese Eintragungen Grundlage der Kommunikation zwischen Ihnen und der Sportorganisation sind. Eine **gültige Vereins-E-Mail-Adresse** ist unbedingt anzugeben.

### **2.4 Datenschutz**

Wir weisen darauf hin, dass zur **Veröffentlichung im Internet** ausschließlich die Vereinsadresse bzw. Postanschrift und die Sportart zur Verfügung gestellt werden. **ACHTUNG:** Damit Ihr Vereinskontakt veröffentlicht werden kann, müssen Sie im Intranet unbedingt **FREIGABE** anklicken. Die übermittelten Daten werden grundsätzlich nur für die Mitgliederverwaltung und für die Verbandskommunikation verwendet. **Eine Weitergabe der Daten an Dritte zu Werbezwecken erfolgt nicht.** 

### **3. Nachweis der Gemeinnützigkeit**

Reichen Sie, wenn noch nicht geschehen, die **Kopie des gültigen Körperschaftssteuer-Freistellungsbescheids** bis zum 31.01.2024 bei uns ein. **ACHTUNG**: Bei Nichtvorliegen ist die Gemeinnützigkeit des Vereins in Frage gestellt und der Verein von der Sportförderung ausgeschlossen!

*Bitte überprüfen Sie den entsprechenden Eintrag im LSB-Net auf der Infoseite Ihres Vereins!*

### **4. Bestätigung der Verwendung der Übungsleiterzuschüsse**

**Die Freischaltung hierfür beginnt ebenfalls am 20. Dezember 2023 und endet mit Ablauf des 31. Januar 2024 um 24 Uhr.** Wir weisen darauf hin, dass es sich um eine Ausschlussfrist handelt – eine Bestätigung der Mittelverwendung ist nach dem 31. Januar definitiv nicht mehr möglich.

## **5. Vereinssuche**

Der LSB hat 2023 die Vereinssuche optimiert. Über <https://www.sportangebote-niedersachsen.de/> können Vereine und ihre Angebote jetzt noch besser von Interessierten gefunden werden.

Um Teil der Suche zu werden, genügt es, Ihre allgemeinen Vereinsdaten/Stammdaten im LSB-Net einzugeben, zu aktualisieren oder freizugeben. Eine Neuerung im LSB-Net besteht darin, dass die Eingabemaske "Sportangebot" überarbeitet wurde und Sie nun die Möglichkeit haben, Ihr Vereinslogo für eine individuellere Gestaltung zu hinterlegen. Wie die Einträge optimal gestaltet werden können, ist in eine[r Kurzanleitung](https://www.lsb-niedersachsen.de/themen/vereinsentwicklung/vereins-und-sportangebotssuche) beschrieben. Seien Sie aktiv dabei und erhöhen Sie die Sichtbarkeit Ihres Vereins für potenzielle Mitglieder.

**KONTAKT** Christian Holzbrecher 0511 1268-5301 [c.holzbrecher@ssb-hannover.de](mailto:c.holzbrecher@ssb-hannover.de) [www.ssb-hannover.de/bestandserhebung](http://www.ssb-hannover.de/bestandserhebung)